# <span id="page-0-0"></span>EECS 470 Lab 1 Verilog: Hardware Description Language

Department of Electrical Engineering and Computer Science College of Engineering University of Michigan

January 11, 2024

 $\Omega$ 

KID KATA KE KIKE KI E

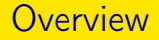

[EECS 470](#page-2-0)

[Verilog](#page-9-0)

[Verilog Flow Control](#page-36-0)

**[Testing](#page-40-0)** 

[Project 1](#page-53-0)

[Lab Assignment](#page-58-0)

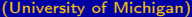

重

 $299$ 

医毛囊 医心室 医心室

**K ロ ▶ K 何 ▶** 

# <span id="page-2-0"></span>Help?

#### ▶ Contact Information

- ▶ FFCS 470 Staff Email - [eecs470staff@umich.edu](mailto:@umich.edu)
- ▶ Emails sent to the above address will go to all instructors so we can respond to your questions faster.
- ▶ [EECS 470 Piazza](https://piazza.com/class/lr9fclnckiy7pe) (click for link)
	- ▶ Most of your project related questions should be asked here so that other people can benefit from the answer.
	- ▶ Reminder: Please do not post program code in public questions.
- $\triangleright$  See up-to-date office hours on the [course website.](http://www.eecs.umich.edu/eecs/courses/eecs470)

 $\Omega$ 

イロト イ押ト イヨト イヨトー

#### [EECS 470](#page-2-0)

# Where? When?

- $\blacktriangleright$  Due to the completely online nature
	- ▶ Labs will be released shortly before the start of the first lab each week.
	- ▶ A recording of the lab will be released at the end of each week.
	- ▶ Please refer to the slides and recording for demonstrations and tips!
- ▶ Lab attendance is optional but strongly recommended!
	- ▶ Two Lab Sections
		- ▶ 011 Friday 10:30 am to 12:30 pm (BBB 1620)
		- ▶ 012 Friday 4:30 pm to 6:30 pm (GGBL 2517)
		- ▶ 013 Friday 2:30 pm to 4:30 pm (GGBL 2517)
	- ▶ You can attend any of the lab sections. If the lab becomes very busy, please try to attend your own lab section hours (within reason).
	- ▶ Labs assignments must be checked off during a live meeting with an instructor. If you are unable to get checked off during lab, you can also get checked off during any office hours.
	- ▶ Labs are due by the end of lab the week after they are assigned.

イロト イ押 トイヨ トイヨ トー

# What?

- Lab 1 Verilog: Hardware Description Language
- Lab 2 The Build System
- Lab 3 Writing Good Testbenches
- Lab 4 Revision Control
- Lab  $5 -$  Scripting
- Lab 6 SystemVerilog

K ロ ▶ K 個 ▶ K 로 ▶ K 로 ▶ 『로 』 ◇ Q Q

## **Projects**

## Individual Verilog Projects

- Project 1 Priority Selectors (1%)
- Project 2 Pipelined Multiplier, Integer Square Root (2%)
- Project 3 Verisimple 5-stage Pipeline (5%)

Group Project

Project 4 – Out-of-Order Processor (35%)

KED KARD KED KED E VOOR

## **Advice**

- ▶ These projects will take a non-trivial amount of time, especially if you're not a Verilog guru.
- ▶ You should start them early. Seriously...
- ▶ Especially Project 3!

重

 $QQ$ 

イロト イ母 トイヨ トイヨ トー

#### [EECS 470](#page-2-0)

# Project 4

## ▶ RISCV-V ISA

- ▶ An open source ISA that has commercial products
- ▶ Better software support, education friendly and has various extensions that include additional functionality

#### ▶ Groups of 5 to 6

- ▶ Start thinking about your groups now
- ▶ You'll be spending hundreds of hours together this semester, so work with people with whom you get along.

## ▶ Heavy Workload

- $\blacktriangleright$  100 hours/member, minimum
- ▶ 150 to 300 hours/member, more realistically
- $\blacktriangleright$  This is a lower bound, not an upper bound...
- $\triangleright$  Class is heavily loaded to the end of the term

イロト イ押ト イヨト イヨトー

# <span id="page-8-0"></span>Administrivia

- $\blacktriangleright$  Homework 1 is due Thursday, 18th<sup>th</sup> January, 2024 11:59 PM (turn in via Gradescope)
- ▶ Project 1 is due Tuesday 23rd<sup>th</sup> January, 2024 11:59 PM (turn in via submission script)
- $\blacktriangleright$  Lab 1 is due Friday, 19th<sup>th</sup> January, 2024 11:59 PM (turn in via gradescope)

 $\Omega$ 

イロト イ押ト イヨト イヨトー

# <span id="page-9-0"></span>Intro to Verilog

## What is Verilog?

- ▶ Hardware Description Language IEEE 1364-2005
	- ▶ Superseded by SystemVerilog IEEE 1800-2009
- ▶ Two Forms
	- 1. Behavioral
	- 2. Structural
- $\blacktriangleright$  It can be built into hardware. If you can't think of at least one (inefficient) way to build it, it might not be good.

## Why do I care?

- ▶ We use Behavioral Verilog to do computer architecture here.
- ▶ Semiconductor Industry Standard (VHDL is also common, more so in Europe)

 $\Omega$ 

イロメ イ何 メイヨメ イヨメーヨー

# The Difference Between Behavioral and Structural Verilog

## Behavioral Verilog

- $\blacktriangleright$  Describes function of design
- $\blacktriangleright$  Abstractions
	- ▶ Arithmetic operations  $(+,-,*,/)$
	- ▶ Logical operations  $(k, |, \hat{ } \cdot , \hat{ } \cdot )$

## Structural Verilog

- ▶ Describes construction of design
- $\blacktriangleright$  No abstraction
- ▶ Uses modules, corresponding to physical devices, for everything

Suppose we want to build an adder?

 $\Omega$ 

# Structural Verilog by Example

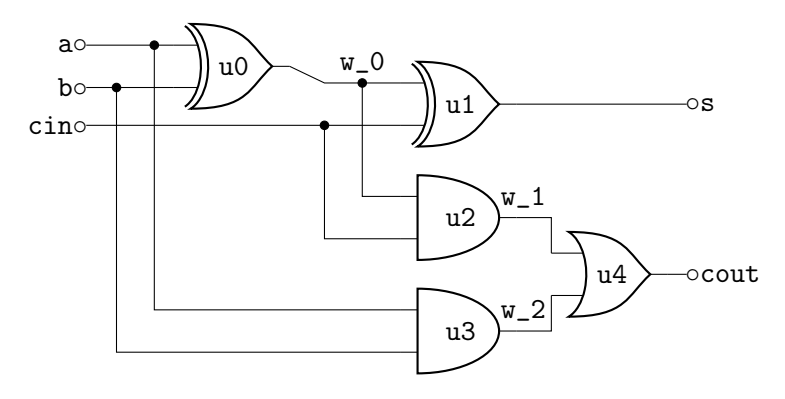

Figure: 1-bit Full Adder

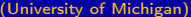

 $\mathcal{A} \equiv \mathcal{A} \times \mathcal{A} \equiv \mathcal{A}$ ([Lab 1: Verilog](#page-0-0) January 11, 2024 12 / 60

**K ロ ▶ K 何 ▶** 

 $299$ 

重

# Structural Verilog by Example

```
module one_bit_adder(
    input wire a,b,cin,
    output wire sum,cout);
    wire w_0,w_1,w_2;
    xor \ u0(w_0, a, b);xor u1(sum,w_0,cin);and u2(w_1,w_0,cin);
    and u3(w_2, a, b);
    or u4(cout, v_1, v_2);
endmodule
```
 $QQ$ 

重

**K ロ ト K 何 ト K ヨ ト K ヨ ト** 

# Behavioral Verilog by Example

```
module one_bit_adder(
    input wire a,b,cin,
    output wire sum,cout);
    assign sum = a \hat{b} \hat{c} cin;
    assign cout = ((a \cap b) \& cin) | a k b;
endmodule
```
K ロ ▶ K 個 ▶ K 로 ▶ K 로 ▶ - 로 - K 9 Q @

# Behavioral Verilog by Example

```
module one_bit_adder(
    input logic a,b,cin,
    output logic sum,cout);
    always_comb
    begin
         sum = a < b < cin;\text{cout} = 1 \cdot \text{b0};
         if ((a \cap b) \& cin) (a \& b))\text{cut} = 1 \text{ b1};end
endmodule
```
# Verilog Semantics

### **Lexical**

- $\blacktriangleright$  Everything is case sensitive.
- $\blacktriangleright$  Type instances must start with A-Z, a-z, \_. They may contain  $A-Z$ ,  $a-z$ ,  $0-9$ ,  $,$ \$.
- ▶ Comments begin with // or are enclosed with / $*$  and  $*$ /.

KED KARD KED KED E VOOR

## Data Types

## Synthesizable Data Types

wires Also called nets

wire a\_wire; wire [3:0] another\_4bit\_wire;

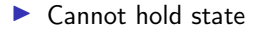

logic Replaced reg in SystemVerilog

logic [7:0] an\_8bit\_register; reg a\_register;

 $\blacktriangleright$  Holds state, might turn into flip-flops

 $\blacktriangleright$  Less confusing than using reg with combinational logic (coming up...)

## Data Types

## Unsynthesizable Data Types

- integer Signed 32-bit variable
	- time Unsigned 64-bit variable
	- real Double-precision floating point variable

G.

 $\Omega$ 

**K ロ ト K 何 ト K ヨ ト K ヨ ト** 

# Types of Values

### Four State Logic

- 0 False, low
- 1 True, high
- Z High-impedance, unconnected net
- X Unknown, invalid, don't care

重

 $\Omega$ 

化重新润滑脂

 $\leftarrow$   $\Box$   $\rightarrow$   $\leftarrow$   $\leftarrow$   $\Box$   $\rightarrow$ 

## Values

## Literals/Constants

- ▶ Written in the format <bitwidth>'<br/>base><constant>
- ▶ Options for <bra>base> are...
	- b Binary
	- o Octal
	- d Decimal
	- h Hexadecimal

assign an\_8bit\_register = 8'b10101111;  $\texttt{assign a_32bit\_wire} = 32' \texttt{hABCD\_EFO1};$ assign  $a_4$ bit\_logic =  $4$ 'hE;

# Verilog Operators

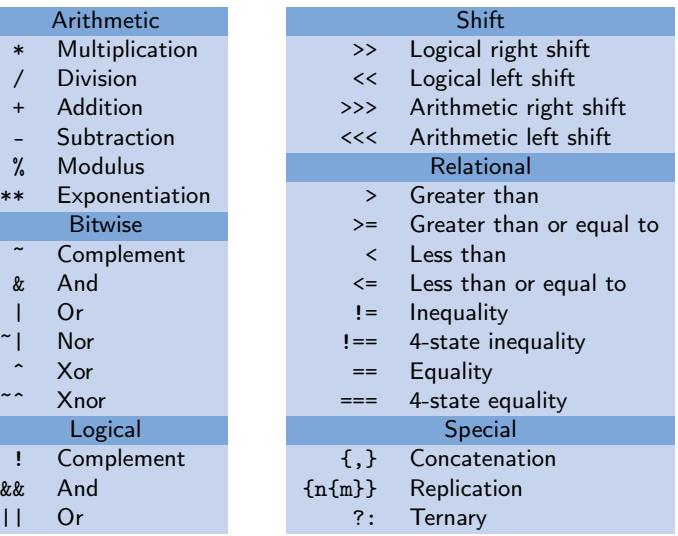

 $&\&&$  $| |$ 

 $\&$ 

イロト イ部 トイ君 トイ君 トッ君

# Setting Values

## assign Statements

- ▶ One line descriptions of combinational logic
- $\blacktriangleright$  Left hand side must be a wire (SystemVerilog allows assign statements on logic type)
- ▶ Right hand side can be any one line verilog expression
- $\blacktriangleright$  Including (possibly nested) ternary (?:)

## Example

```
module one_bit_adder(
    input wire a,b,cin,
    output wire sum,cout);
    assign sum = a \hat{b} \hat{c} cin;
    assign cout = ((a \cap b) \& cin) | a & b;endmodule
```
 $QQ$ 

イロト イ押 トイヨ トイヨ トー

# Setting Values

#### always Blocks

- ▶ Contents of always blocks are executed whenever anything in the sensitivity list happens
- $\blacktriangleright$  Two main types in this class...
	- ▶ always\_comb
		- ▶ implied sensitivity lists of every signal inside the block
		- ▶ Used for combinational logic. Replaced always @\*
	- ▶ always\_ff ©(posedge clk)
		- $\triangleright$  sensitivity list containing only the positive transition of the clk signal
		- $\blacktriangleright$  Used for sequential logic
- $\blacktriangleright$  All left hand side signals need to be logic type.

# <span id="page-23-0"></span>Always Block Examples

#### Combinational Block

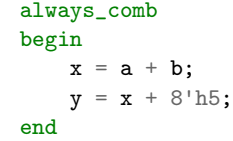

#### Sequential Block

```
always_ff @(posedge clk)
begin
    x \leq next x:
    y \leq newity;
end
```
**KOD KARD KED KED A BOAR** 

# <span id="page-24-0"></span>Blocking vs. Nonblocking Assignments

# Blocking Assignment

- ▶ Combinational Blocks
- $\blacktriangleright$  Each assignment is processed in order, earlier assignments block later ones vs.
- $\blacktriangleright$  Uses the = operator

# Nonblocking Assignment

- ▶ Sequential Blocks
- $\blacktriangleright$  Uses the  $\leq$  operator
- $\blacktriangleright$  All assignments occur "simultaneously"
	- ▶ Requiring delays on non-blocking assignments (using  $'$ ) is a common myth, and should only be done if you want a 30% simulation performance hit or if you use mixed RTL and g[ate](#page-23-0)[-l](#page-25-0)[e](#page-23-0)[v](#page-24-0)[e](#page-25-0)[l](#page-8-0)  $QQ$

# <span id="page-25-0"></span>Blocking vs. Nonblocking Assignment by Example

## Blocking Example

```
always_comb
begin
    x = new val1:
    y = new_val2;sum = x + y;
```
#### end

- Behave exactly as expected
- ▶ Standard combinational logic

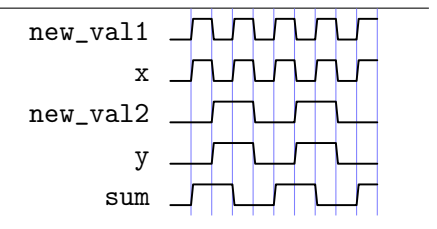

Figure: Timing diagram for the above example.

 $QQ$ 

イロト イ母 ト イヨ ト イヨ トー

# Blocking vs. Nonblocking Assignment by Example

## Nonblocking Example

```
always_ff @(posedge clock)
begin
    x \leq new val1:
    y \leq new_val2;
    sum \leq x + y;
```
#### end

- What changes between these two examples?
- ▶ Nonblocking means that sum lags a cycle behind the other two signals

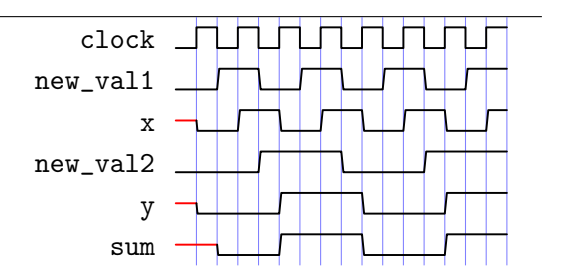

Figure: Timing diagram for the above example.

 $QQ$ 

**≮ロト ⊀母 ト ⊀ ヨ ト ⊀ ヨ ト** 。

# Blocking vs. Nonblocking Assignment by Example

## Bad Example

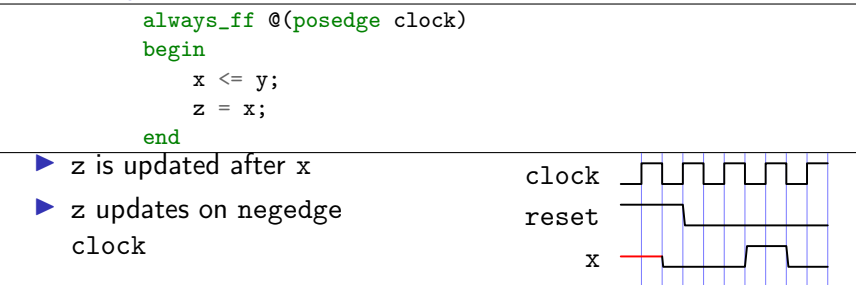

y z

Figure: Timing diagram for the above example.

**K ロ ▶ K 何 ▶** 

 $\Omega$ 

# Synthesis Tips

#### Latches

- $\blacktriangleright$  What is a latch?
	- ▶ Memory device without a clock
- ▶ Generated by a synthesis tool when a net needs to hold state without being clocked (combinational logic)
- ▶ Generally bad, unless designed in intentionally
- ▶ Unnecessary in this class

 $\Omega$ 

医单侧 医单侧

◂**◻▸ ◂<del>⁄</del>** ▸

# Synthesis Tips

## Latches

- ▶ Always assign every variable on every path
- $\blacktriangleright$  This code generates a latch
- ▶ Why does this happen?

```
always_comb
begin
    if (cond)
        next_x = y;end
```
 $\Omega$ 

 $A \cap B \rightarrow A \cap B \rightarrow A \cap B \rightarrow A \cap B \rightarrow A \cap B$ 

# Synthesis Tips

#### Possible Solutions to Latches

```
always_comb
begin
    next_x = x;if (cond)
        next_x = y;end
```

```
always_comb
begin
    if (cond)
        next_x = y;else
        next_x = x;end
```
K ロ ▶ K 個 ▶ K 로 ▶ K 로 ▶ 『로 』 ◇ Q Q

## **Modules**

#### Intro to Modules

- ▶ Basic organizational unit in Verilog
- $\blacktriangleright$  Can be reused

## Module Example

```
module my_simple_mux(
    input wire select_in, a_in, b_in; //inputs listed
    output wire muxed_out); //outputs listed
    assign muxed_out = select_in ? b_in : a_in;
endmodule
```
# **Modules**

## Writing Modules

- ▶ Inputs and outputs must be listed, including size and type format:  $\langle \text{dir} \rangle$   $\langle \text{type} \rangle$   $\langle \text{[WIDTH-1:0]} \rangle$   $\langle \text{name} \rangle$ ; e.g. output logic [31:0] addr;
- $\blacktriangleright$  In module declaration line or after it, inside the module

## Instantiating Modules

- $\blacktriangleright$  Two methods of instantiation
	- 1. e.g.  $my\_simple\_mux_m1(.a_in(a),.b_in(b),$

.select  $in(s)$ , muxed out $(m)$ ):

- 2. e.g.  $my\_simple\_mux$   $m1(a,b,s,m)$ ;
- $\blacktriangleright$  The former is much safer.
- ▶ Introspection (in testbenches): module.submodule.signal

**KOD KARD KED KED A BOAR** 

## How to Design with Verilog

- ▶ Remember Behavioral Verilog implies no specific hardware design
- $\blacktriangleright$  But, it has to be synthesizable
- $\triangleright$  Better be able to build it somehow

重  $\Omega$ 

イロト イ押ト イヨト イヨトー

# Keys to Synthesizability

## Combinational Logic

- ▶ Avoid feedback (combinatorial loops)
- ▶ Always blocks should
	- ▶ Be always\_comb blocks
	- $\triangleright$  Use the blocking assignment operator =
- $\blacktriangleright$  All variables assigned on all paths
	- $\blacktriangleright$  Default values
	- $\triangleright$  if  $( \ldots )$  paired with an else

 $\Omega$ 

D-X

◂**◻▸ ◂<del>⁄</del>** ▸

# <span id="page-35-0"></span>Keys to Synthesizability

## Sequential Logic

- ▶ Avoid clock- and reset-gating
- ▶ Always blocks should
	- ▶ Be always\_ff @(posedge clock) blocks
	- $\triangleright$  Use the nonblocking assignment operator:  $\leq$
- $\blacktriangleright$  No path should set a variable more than once
- ▶ Reset all variables used in the block
- ▶ //synopsys sync\_set\_reset "reset"

∢ □ ▶ ⊣ n □ ▶

 $\Omega$ 

# <span id="page-36-0"></span>Flow Control

## All Flow Control

- $\triangleright$  Can only be used inside procedural blocks (always, initial, task, function)
- $\blacktriangleright$  Encapsulate multiline assignments with begin...end
- $\blacktriangleright$  Remember to assign on all paths

## Synthesizable Flow Control

- $\blacktriangleright$  if/else
- $\blacktriangleright$  case

G.  $\Omega$ 

イロト イ押ト イヨト イヨトー

# Flow Control

## Unsythesizable Flow Control

- $\blacktriangleright$  Useful in testbenches
- ▶ For example...
	- ▶ for
	- ▶ while
	- ▶ repeat
	- ▶ forever

D.

 $\Omega$ 

メロメ メ御 トメ ミメ メ ミメー

# Flow Control by Example

## Synthesizable Flow Control Example

```
always_comb
begin
    if (muxy == 1'b0)y = a;
    else
        y = b;end
```
#### The Ternary Alternative

wire y; assign  $y = maxy$  ?  $b : a$ ;

 $QQ$ 

重

メロメ メ御 トメ ミメ メ ミメー

# Flow Control by Example

## Casez Example

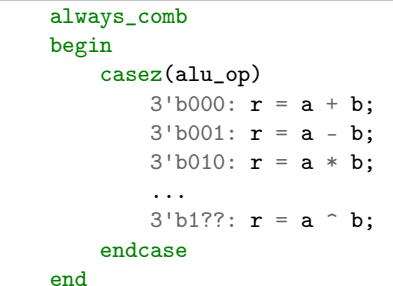

 $\equiv$ 

 $2990$ 

イロト イ部 トイ ヨ トイ ヨ トー

## <span id="page-40-0"></span>**Testing**

#### What is a test bench?

- ▶ Provides inputs to one or more modules
- $\blacktriangleright$  Checks that corresponding output makes sense
- ▶ Basic building block of Verilog testing

## Why do I care?

- $\blacktriangleright$  Finding bugs in a single module is hard...
- But not as hard as finding bugs after combining many modules
- Better test benches tend to result in higher project scores

∢ □ ▶ ⊣ n □ ▶

 $\Omega$ 

## Intro to Test Benches

## Features of the Test Bench

- ▶ Unsynthesized
	- $\triangleright$  Remember unsynthesizable constructs? This is where they're used.
	- $\blacktriangleright$  In particular, unsynthesizable flow control is useful in testbenches (e.g. for, while)
- ▶ Programmatic
	- ▶ Many programmatic, rather than hardware design, features are available e.g. functions, tasks, classes (in SystemVerilog)

 $\Omega$ 

イロト イ押ト イヨト イヨトー

## Anatomy of a Test Bench

A good test bench should, in order. . .

- 1. Declare inputs and outputs for the module(s) being tested
- 2. Instantiate the module (possibly under the name DUT for Device Under Test)
- 3. Setup a clock driver (if necessary)
- 4. Setup a correctness checking function (if necessary/possible)
- 5. Inside an initial block. . .
	- 5.1 Assign default values to all inputs, including asserting any available reset signal
	- 5.2 \$monitor or \$display important signals
	- 5.3 Describe changes in input, using good testing practice

 $\Omega$ 

**≮ロト ⊀何 ト ⊀ ヨ ト ⊀ ヨ ト** ー

# Unsythesizable Procedural Blocks

#### initial Blocks

- ▶ Procedural blocks, just like always
- $\triangleright$  Contents are simulated once at the beginning of a simulation
- $\triangleright$  Used to set values inside a test bench
- ▶ Should only be used in test benches

◂**◻▸ ◂<del>⁄</del>** ▸

 $\Omega$ 

# Unsythesizable Procedural Blocks

## initial Block Example

```
initial
begin
     @(negedge clock);
     reset = 1'b1;\texttt{in0} = 1 \text{ 'b0};\texttt{in1} = 1 \text{ b1};@(negedge clock);
     reset = 1'b0;@(negedge clock);
     \texttt{in0} = 1 \text{ 'b1};...
```
end

 $\Omega$ GB.

イロト イ押 トイヨ トイヨ トー

## Tasks and Functions

#### task

- ▶ Reuse commonly repeated code
- $\blacktriangleright$  Can have delays (e.g. #5)
- $\blacktriangleright$  Can have timing information (e.g. @(negedge clock))
- $\blacktriangleright$  Might be synthesizable (difficult, not recommended)

#### function

- ▶ Reuse commonly repeated code
- ▶ No delays, no timing
- ▶ Can return values, unlike a task
- $\blacktriangleright$  Basically combinational logic
- $\blacktriangleright$  Might be synthesizable (difficult, not recommended)

イロト イ押ト イヨト イヨト

 $\Omega$ 

# Tasks and Functions by Example

#### task Example

```
task exit_on_error;
    input [63:0] A, B, SUM;
    input C_IN, C_OUT;
    begin
$display("@@@ Incorrect at time %4.0f", $time);
$display("@@@ Time:%4.0f clock:%b A:%h B:%h CIN:%b SUM:%h"
    "COUT:%b", $time, clock, A, B, C_IN, SUM, C_OUT);
$display("@@@ expected sum=%b", (A+B+C_IN) );
$finish;
    end
endtask
```
**KOD KARD KED KED A BOAR** 

# Tasks and Functions by Example

#### function Example

```
function check_addition;
    input wire [31:0] a, b;
    begin
        check_addition = a + b;
    end
endfunction
```
assign  $c = \text{check\_addition}(a, b)$ ;

K ロ ▶ K 個 ▶ K 로 ▶ K 로 ▶ 『로 』 ◇ Q Q

# Intro to System Tasks and Functions

- ▶ Just like regular tasks and functions
- $\blacktriangleright$  But they introspect the simulation
- ▶ Mostly these are used to print information
- ▶ Behave just like printf from C

- 1 ロ ▶ - 4 円

 $\Omega$ 

# List of System Tasks and Functions

- \$monitor Used in test benches. Prints every time an argument changes. Very bad for large projects. e.g. \$monitor("format",signal,...)
- \$display Can be used in either test benches or design, but not after synthesis. Prints once. Not the best debugging technique for significant projects.

e.g. \$display("format",signal,...)

\$strobe Like display, but prints at the end of the current simulation time unit.

e.g. \$strobe("format",signal,...)

- \$time The current simulation time as a 64 bit integer.
- \$reset Resets the simulation to the beginning.
- \$finish Exit the simulator, return to terminal.

More available at [ASIC World.](http://www.asic-world.com/verilog/sys_task_func1.html)

(University of Michigan) [Lab 1: Verilog](#page-0-0) January 11, 2024 50 / 60

# Test Benches by Example

## Test Bench Setup

```
module testbench;
    logic clock, reset, taken, transition, prediction;
    two_bit_predictor(
        .clock(clock),
        .reset(reset),
        .taken(taken),
        .transition(transition),
        .prediction(prediction)
    );
    always begin
        #(`CLOCK_PERIOD/2.0);
        clock = ^{\sim}clock;end
```
◂**◻▸ ◂<del>⁄</del>** ▸

 $\Omega$ 

# Test Benches by Example

```
Test Bench Test Cases
                initial
                begin
                     $monitor("Time:%4.0f clock:%b reset:%b taken:%b trans:%b"
                           "pred:%b", $time, clock, reset, taken,
                           transition, prediction);
                     clock = 1<sup>'b1</sup>:
                     reset = 1'b1;\texttt{taken} = 1 \text{ 'b1}:transition = 1'b1;
                     @(negedge clock);
                     @(negedge clock);
                     reset = 1'b0:
                     @(negedge clock);
                     \texttt{taken} = 1 \text{ 'b1}:...
                     $finish;
                end
                                                                A \cap B \rightarrow A \cap B \rightarrow A \cap B \rightarrow A \cap B \rightarrow A \cap BQQ
```
## Test Bench Tips

Remember to. . .

- ▶ Initialize all module inputs
- ▶ Then assert reset
- ▶ Use @ (negedge clock) when changing inputs to avoid race conditions

D.  $\Omega$ 

イロト イ母 トイヨ トイヨ トー

# <span id="page-53-0"></span>Project 1 Administrivia

## Grading

- ▶ Objective Grading
	- ▶ 70 points possible
	- ▶ Test cases automatically run

## ▶ Subjective Grading

- $\triangleright$  30 points possible
- ▶ Verilog style graded by hand
- ▶ [Some Verilog Style Guidelines](https://www.eecs.umich.edu/courses/eecs470/projects/guidelines.pdf) (click for link)
- ▶ In general, the goal is to make your code easy to read

- 1 ロ ▶ - 4 円

 $\Omega$ 

# Project 1 Administrivia

#### Submission Script

- ▶ You will submit projects to the EECS 470 autograder by uploading your solution files to the main branch of your GitHub repository and running the project submission script on CAEN:
- ▶ /afs/umich.edu/class/eecs470/Public/470submit project\_num

 $QQ$ 

イロト イ押ト イヨト イヨトー

# Project 1 Hints

### Hierarchical Design

- ▶ Used to expand modules
	- ▶ Build a 64-bit adder out of 1-bit adders
	- ▶ Build a 4-bit and out of 2-bit ands
- $\triangleright$  No additional logic is needed!
- ▶ Project 1 Part C and D
	- ▶ Build a 4-bit priority selector out of **only** 2-bit priority selectors!
	- ▶ Build a 4-bit rotating priority selector out of **only** 2-bit rotating priority selectors and a simple counter!

 $\Omega$ 

医毛囊 医牙囊 医心包

◂**◻▸ ◂<del>⁄</del>** ▸

# Project 1 Hints

 $2990$ 

イロト 不優 ト 不思 ト 不悪 トー 温

[Project 1](#page-53-0)

# Project 1 Hints

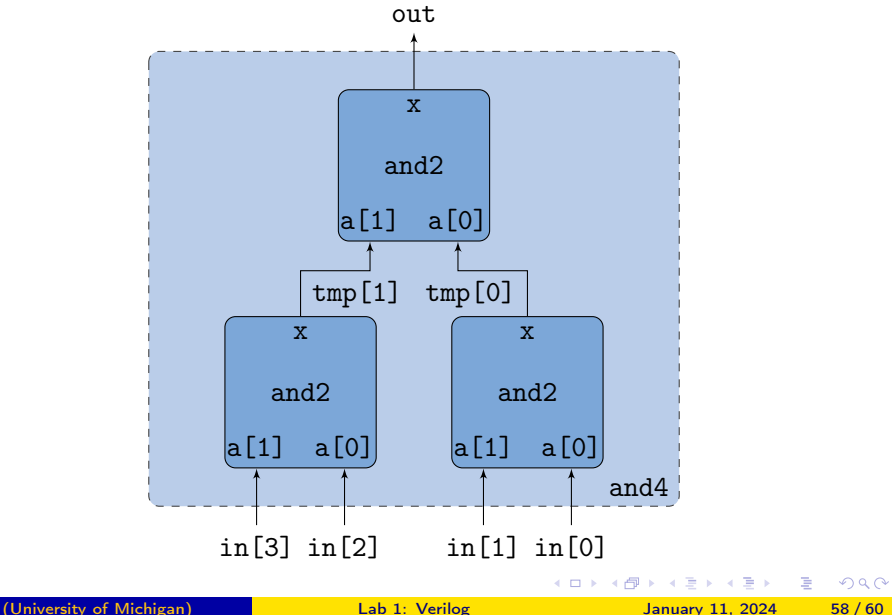

# <span id="page-58-0"></span>Lab Assignment

- ▶ Follow the tutorial, this is one of the most important documents in this class. . .
- Assignment on the [course website.](http://www.eecs.umich.edu/eecs/courses/eecs470)
- ▶ Submission: Place yourself on the [help queue](https://oh.eecs.umich.edu/courses/eecs470) and we will check you off when you feel comfortable you can demonstrate what is required

 $\Omega$ 

**≮ロト ⊀伺ト ⊀∃ト** 

# <span id="page-59-0"></span>Useful Links

- ▶ Consider using <u>VS Code with Remote SSH</u> via Scott Smith's helpful guide
- ▶ Get comfortable using [CAEN VNC](https://caenfaq.engin.umich.edu/linux-login/how-do-i-connect-to-a-caen-linux-computer-remotely) if you can
- ▶ Review the [GTKwave Waveform Viewer tutorial](https://docs.google.com/document/d/1U9FOOYAPqvhSQda-v66SCmUgdvuaBs1KIK8Ht4_WSCA/edit?usp=sharing) should VNC be too delayed
- ▶ Read the [Screen tutorial](https://docs.google.com/document/d/1mnxgtQkvPcpKlBzCL9bKiwrFYpbx-hsqfRTPK-weB7Q/edit?usp=sharing) before synthesizing your projects.
- Assignment on the [course website.](http://www.eecs.umich.edu/eecs/courses/eecs470)
- ▶ Submission: Place yourself on the [help queue](https://oh.eecs.umich.edu/courses/eecs470) and we will check you off.

 $\Omega$ 

イロメ イ何 メイヨメ イヨメーヨー